## **Appeal to Reinstate Financial Aid Specific Steps Form**

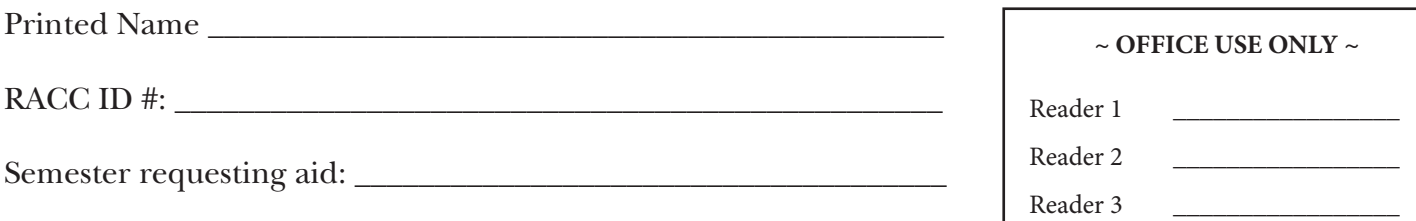

## **Only 1 appeal accepted per Lifetime.**

- 1. Loss of financial aid eligibility due to *(check all that apply):*
	- $\Box$  66% completion requirement not met
	- $\Box$  2.0 minimum GPA requirement not met
	- □ 150% completion rate not met *(transient students must have Course Approval form)*
- 2. Basis for Appeal *(select one)*:
	- $\Box$  death of a relative *(provide documentation)*
	- $\Box$  you suffered an injury or illness *(provide documentation)*
	- $\Box$  other special circumstances
- 3. Attach a letter explaining why you failed to make satisfactory academic progress and what has changed that will allow you to demonstrate progress at the next evaluation.
- 4. Attach a copy of your program evaluation from WebAdvisor or an Academic Planning Chart. I received assistance in completing my appeal packet from a RACC staff member.
	- o Yes Name *(optional)* \_\_\_\_\_\_\_\_\_\_\_\_\_\_\_\_\_\_\_\_\_\_\_\_\_\_\_\_\_\_  $\Box$  No

Comment or recommendation by RACC staff member \_\_\_\_\_\_\_\_\_\_\_\_\_\_\_\_\_\_\_\_\_\_\_\_\_\_\_\_\_\_\_\_\_

## 5. Please complete the following:

- a. Are you working closely with an academic advisor?
	- o Yes If yes, who? \_\_\_\_\_\_\_\_\_\_\_\_\_\_\_\_\_\_\_\_\_\_\_\_\_\_\_\_\_\_ How often? \_\_\_\_\_\_\_\_\_\_\_

 \_\_\_\_\_\_\_\_\_\_\_\_\_\_\_\_\_\_\_\_\_\_\_\_\_\_\_\_\_\_\_\_\_\_\_\_\_\_\_\_\_\_\_\_\_\_\_\_\_\_\_\_\_\_\_\_\_\_\_\_\_\_\_\_\_\_\_\_\_\_\_\_\_\_\_\_\_\_\_\_\_\_\_\_ \_\_\_\_\_\_\_\_\_\_\_\_\_\_\_\_\_\_\_\_\_\_\_\_\_\_\_\_\_\_\_\_\_\_\_\_\_\_\_\_\_\_\_\_\_\_\_\_\_\_\_\_\_\_\_\_\_\_\_\_\_\_\_\_\_\_\_\_\_\_\_\_\_\_\_\_\_\_\_\_\_\_\_\_

- o No Explain \_\_\_\_\_\_\_\_\_\_\_\_\_\_\_\_\_\_\_\_\_\_\_\_\_\_\_\_\_\_\_\_\_\_\_\_\_\_\_\_\_\_\_\_\_\_\_\_\_\_\_\_\_\_\_
- b. How many more credits and semesters have you planned to reach your goal? Credits remaining Semesters until graduation
- 6. If your GPA is below 2.0, please respond to the following question:

Are you seeing an academic probation advisor or any other RACC staff?

- $\Box$  Yes Who?
- $\Box$  No Explain  $\Box$

## 7. Insert your total amount borrowed for your student loans \$ \_\_\_\_\_\_\_\_\_\_\_\_\_\_\_\_\_ .

Insert current monthly repayment amount \$ \_\_\_\_\_\_\_\_\_\_\_\_\_\_\_\_ .

 *(See reverse side for websites and instructions)*

8. Attach signed Appeal Disclaimer Form.

Date Coded  $\Box$ 

Instructions:

- 1. Go to www.nslds.ed.gov.
- 2. Click on Financial Aid Review and accept all terms.
- 3. Enter the personal information requested and click submit.
- 4. Find and write down the total amount of Direct Student (and/or Stafford Loans) you currently owe.
- 5. Go to www.youcandealwithit.com.
- 6. Click on "get help establishing a budget"on the left near the top.
- 7. Then click on "budget calculator"near the top on the right.
- 8. Finally click on "loan repayment calculator"in the same area (near the top on the right).
- 9. Fill out the calculator (current interest rates are 3.4% but will increase to 6.8% on July 1, 2013, and a standard repayment plan is 120 months).
- 10. Write down your monthly repayment amount.